# 快速指南 **RS-485** 模拟量远程 **I/O** 模块

# 型号:**A-1019**

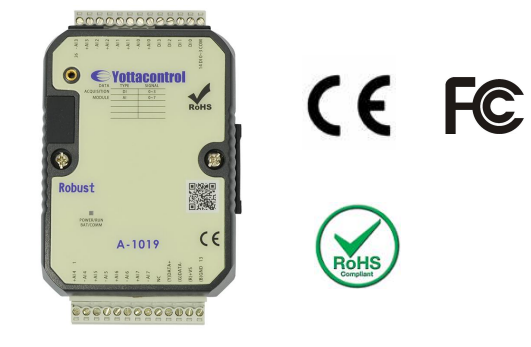

#### **1.** 检测包装

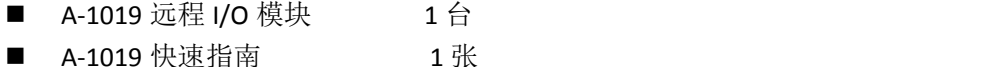

#### **2.** 产品特征

数字量输入(隔离):4

数字量输出入隔离: YES(5000VDC)

输入切换频率:10HZ

模拟量输入通道:8 (16-bit)

模拟量输入类型:0/4~20mA,J,K,T,E,R,S,B Thermocouple ,Thermistor

温度测量范围: (J:-210~760°C) (K:-270~1370°C) (T:-270~400°C) (E:-270~1000°C)

(R:0~1750°C) (S:0~1750°C) (B:0~1800°C) (Thermistor-10K-T2:0~100°C)

(Thermistor-10K-T3:0~100°C) (Thermistor-6.8K:-10~100°C) (Thermistor-4.7K:-10~100°C)

(Thermistor-3.3K:-20~100°C) (Thermistor-3K:-20~100°C) (Thermistor-2.7K:-20~100°C)

(Thermistor-2.252K:-20~100°C) (Thermistor-2.1K:-30~100°C) (Thermistor-2K:-30~100°C)

(Thermistor-1.5K:-40~100°C) (Thermistor-1K:-40~100°C)

模拟量输入阻抗:Current: 100 Ω / Voltage : 10 MΩ

模拟量输入有效精度:±0.1%

通讯接口: RS-485 + USB

通讯速率:2400~921600bps 通道独立设定:YES 取样率:10 sample/second (total) **Span Drift:** ±50 ppm/°C **Zero Drift:** ±18 μV/°C **CMR @ 50/60 Hz:** 120 dB 工作电压:10~30VDC/24VAC 操作温度:-20 to +75 °C 防护等级: IP20 安装方式:35 mm 导轨或墙面安装 尺寸 **(W x H x D mm):** 76.4\*118.2\*38.5 mm

# **3.** 接线说明

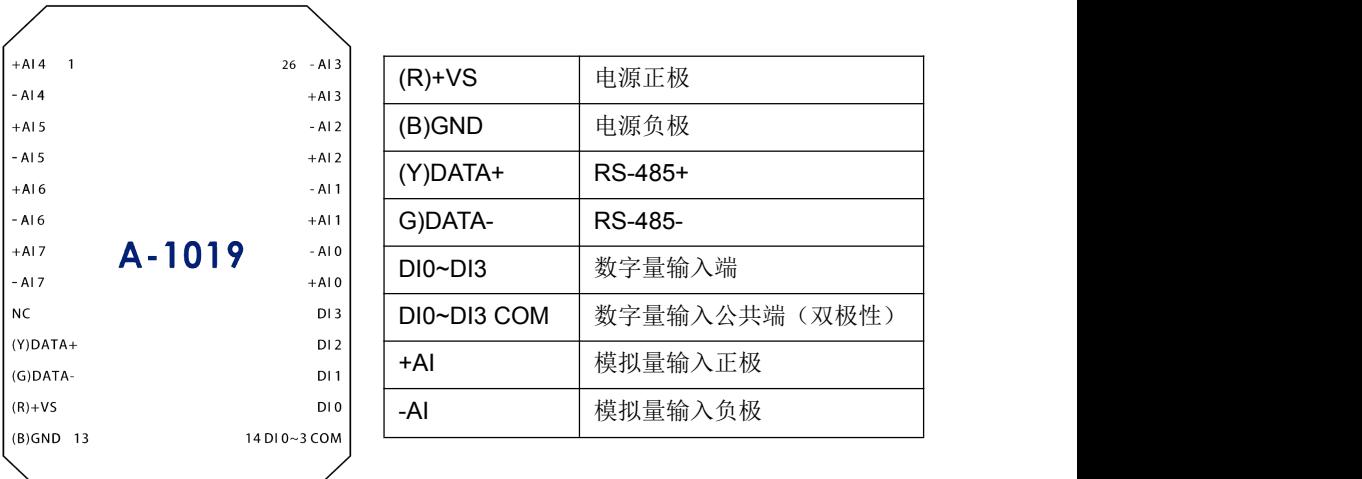

# **4.** 软件安装

在开始使用之前,请准备下列软件并安装。

1. 下载及安装 USB 驱动软件。

[http://www.yottacontrol.com/download/A5X\\_USB\\_DRIVER.rar](http://www.yottacontrol.com/download/A5X_USB_DRIVER.rar)

2. 下载及安装 YottaUtility 软件

[http://www.yottacontrol.com/download/YOTTA\\_UTY.rar](http://www.yottacontrol.com/download/YOTTA_UTY.rar)

### **5.** 配置 **A-1019**

- 1) 先将 A-1019 背面的开关切换至 Init 位置, 然后再开启 A-1019 电源; 通过 USB 通讯线或 RS-485 网络网络天式编码 其他 来与电脑连接。
- 2) 打开 YottaUtility 软件。
- 3) 点击"扫描按钮"重新扫描通讯串口。
- 4) 点选电脑所抓取到的通讯串口然后再点击"搜索模块按钮"。

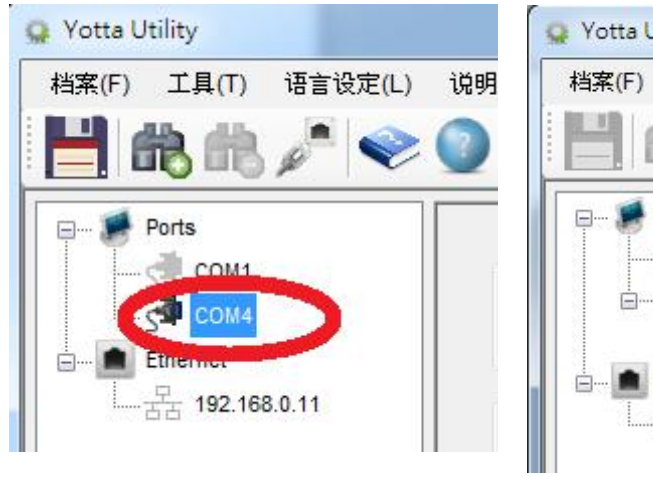

- 5) 可由图一完成各项通讯参数设置,修改设置完成 10 后需要点击【更新】按钮。
- 6) 可由图二完成各模块模拟量通道输入型号设定, 修改设置完成后需要点击【更新】按钮。
- 7) 当上述步骤 6) 执行模拟量输入通道设定变更设 定并按下【更新】键后,可以点选"?"查询各 模拟量输入型号所支持的规格。
- 8) 当模拟量输入采用热电偶类型时,可其他选项执 行温度补偿设定,修改设置完成后需要点击【更 新】按钮。
- 9) A-1019 模拟量数据采集模块支持多种不同类型 的模拟量输入,当完成上述 PC 模拟量输入设定 后,请将产品的外壳螺丝松开并取出内部电路<br>S/N: 0019-003B-5110-3135-3536-30 板,执行模拟量输入跳线设定,其中每个模拟量 输入通道皆有相对应的 PIN 脚位,出厂设定皆为 不可以 一个 网一

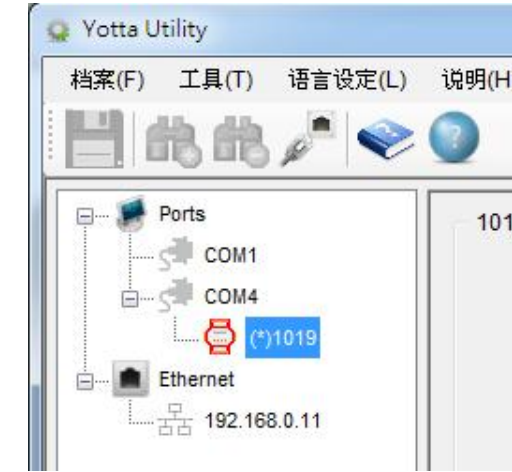

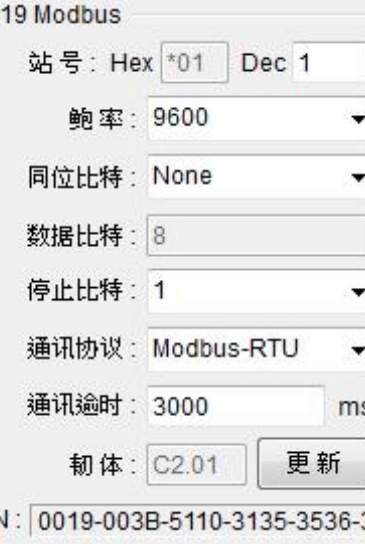

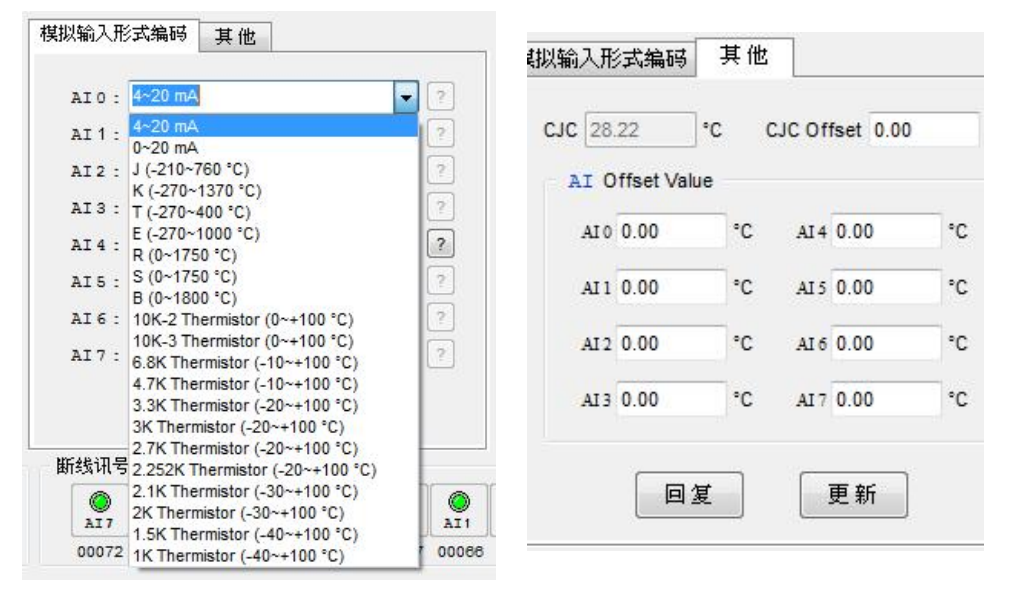

#### 图二

mA, 如果需要设定为热电偶输入则将 PIN 脚空接, 热敏电阻则将 B PIN 脚短路, mA 输 入时 A PIN 短路。

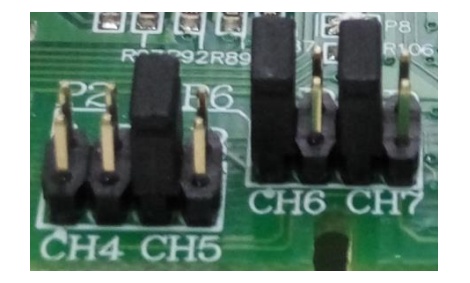

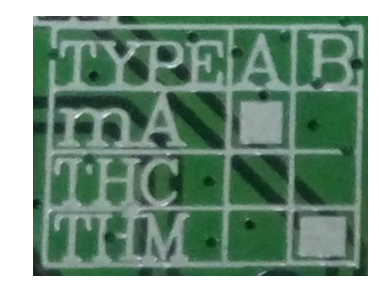

10) 当完成上述的模拟量输入通道跳线设定后,请将电路板放置回产品外壳内并锁上,然后将 产品背部开关切换到 Normal 位置并通电, 即可完成所有设定。

备注:如果 PC 的模拟量输入型号设定与电路板上跳线设定不一致,会产生测量值异常。